# **Lab Notebook**

# ENGT120-50C

Engineering Concept in Technology

Summer 2015

Mari Martin

7/29/15

# **CONTENTS**

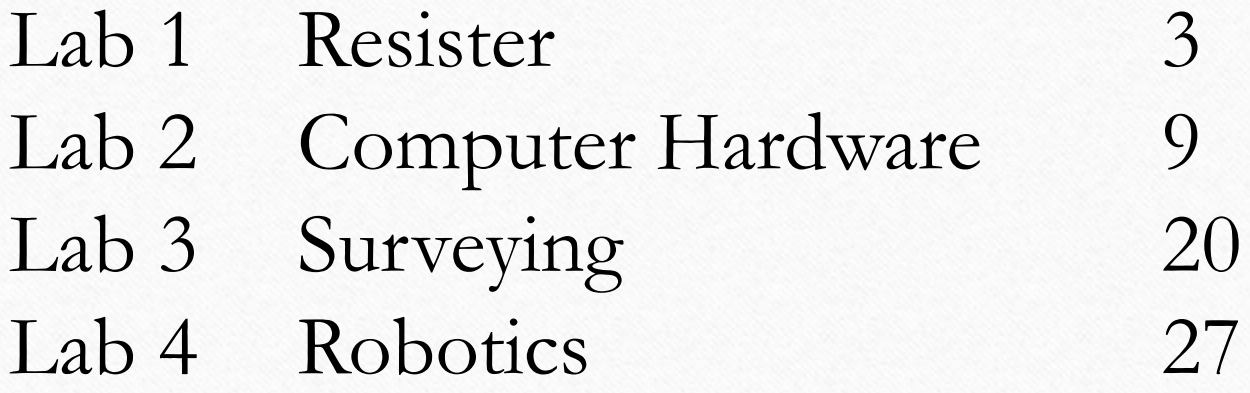

# **Lab 1**

#### RESISTOR

Experiment Date: 6/10/2015

### **Lab 1: Resistors (1)**

### **Objective:**

Learn how resistors vary using 25 resistors with the same color code.

# **Equipment/Materials:**

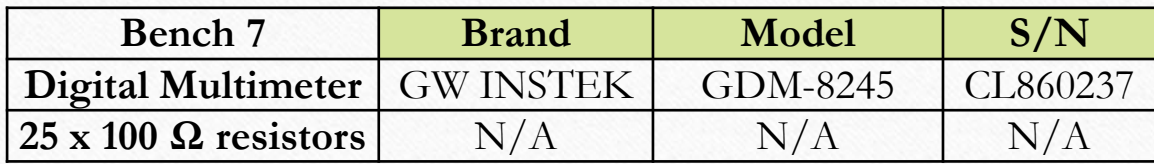

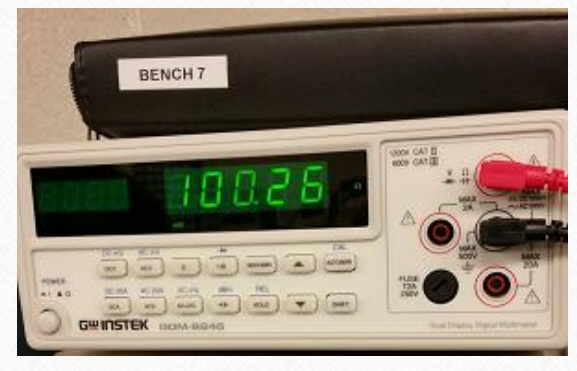

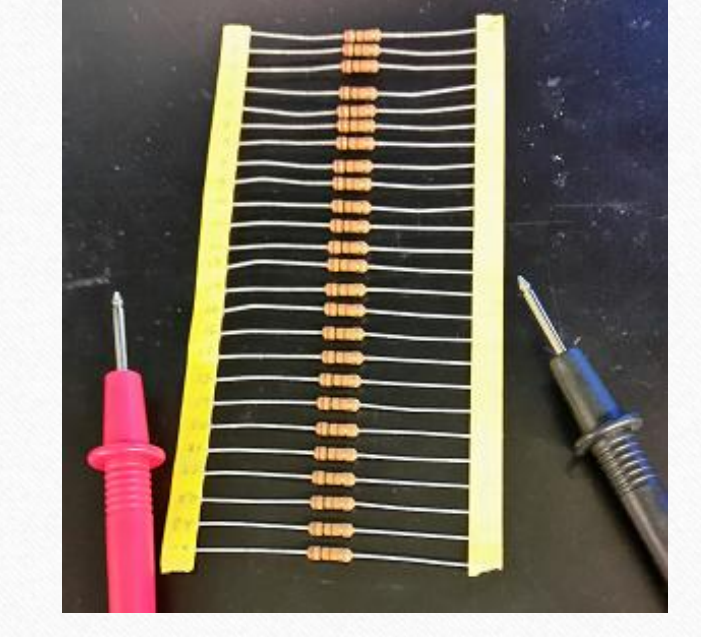

### **Lab 1: Resistors (2)**

### **Procedures:**

- 1. Connect red and black ends of a Digital Multimeter each other to make sure the equipment is working properly.
- 2. Connect a resistor to the red and black ends of a Digital Multimeter to measure the resistors' value.
- 3. Record all measured data using Excel and calculate highest, lowest, average, and standard deviation of the readings.

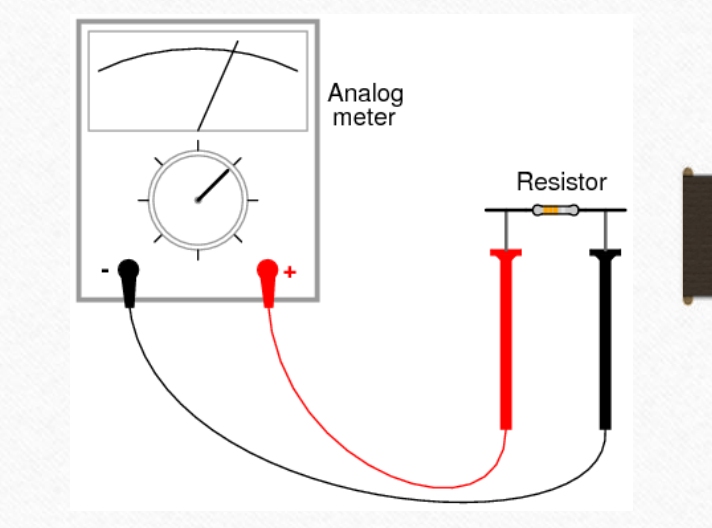

### **Lab 1: Resistors (3)**

### **Calculation/Measured Data:**

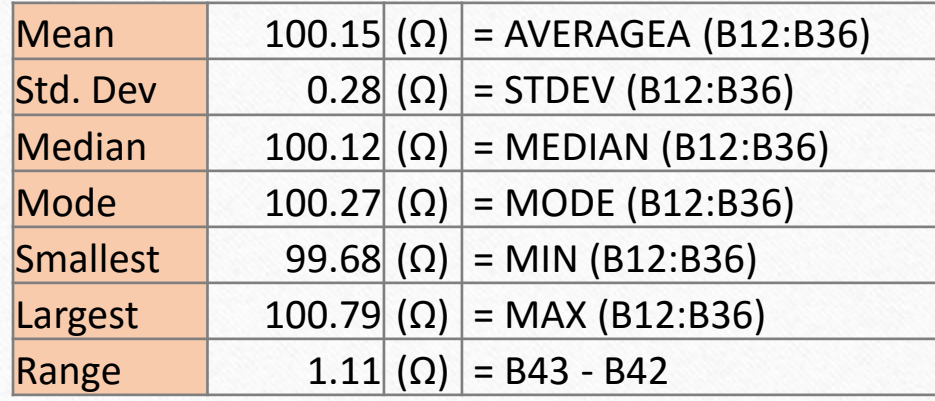

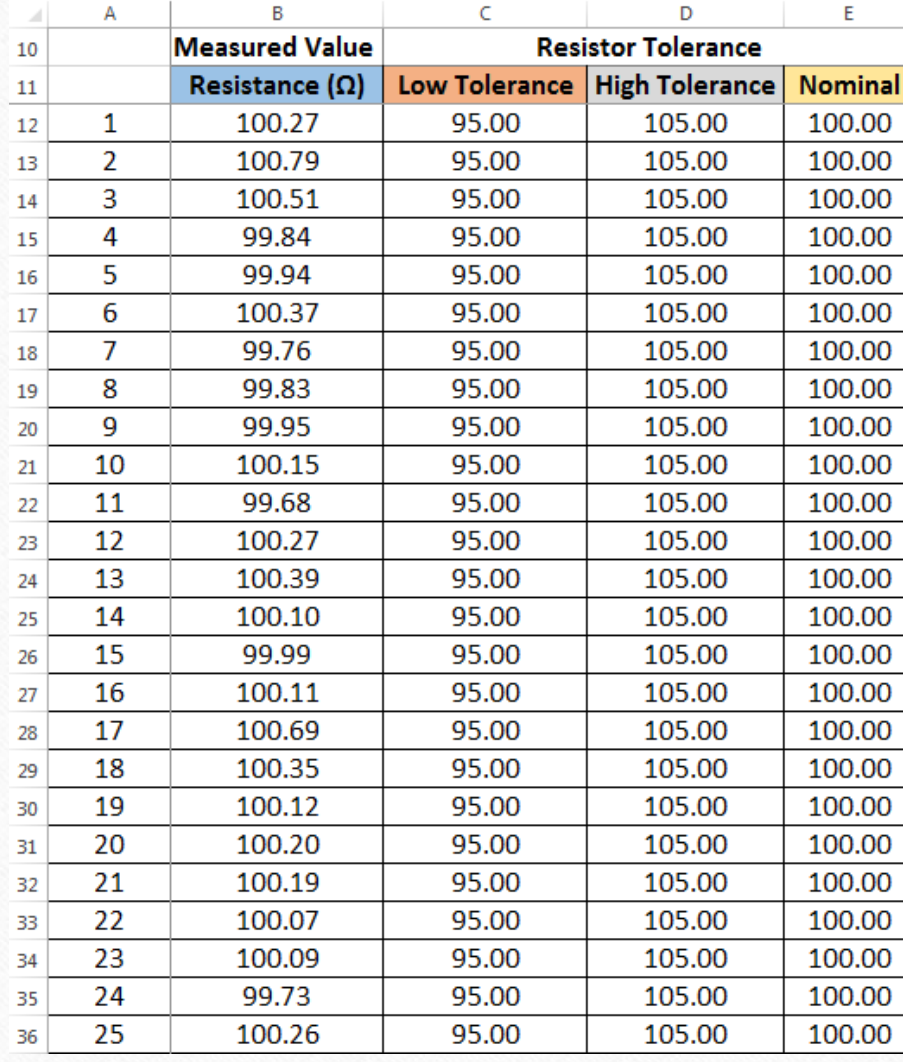

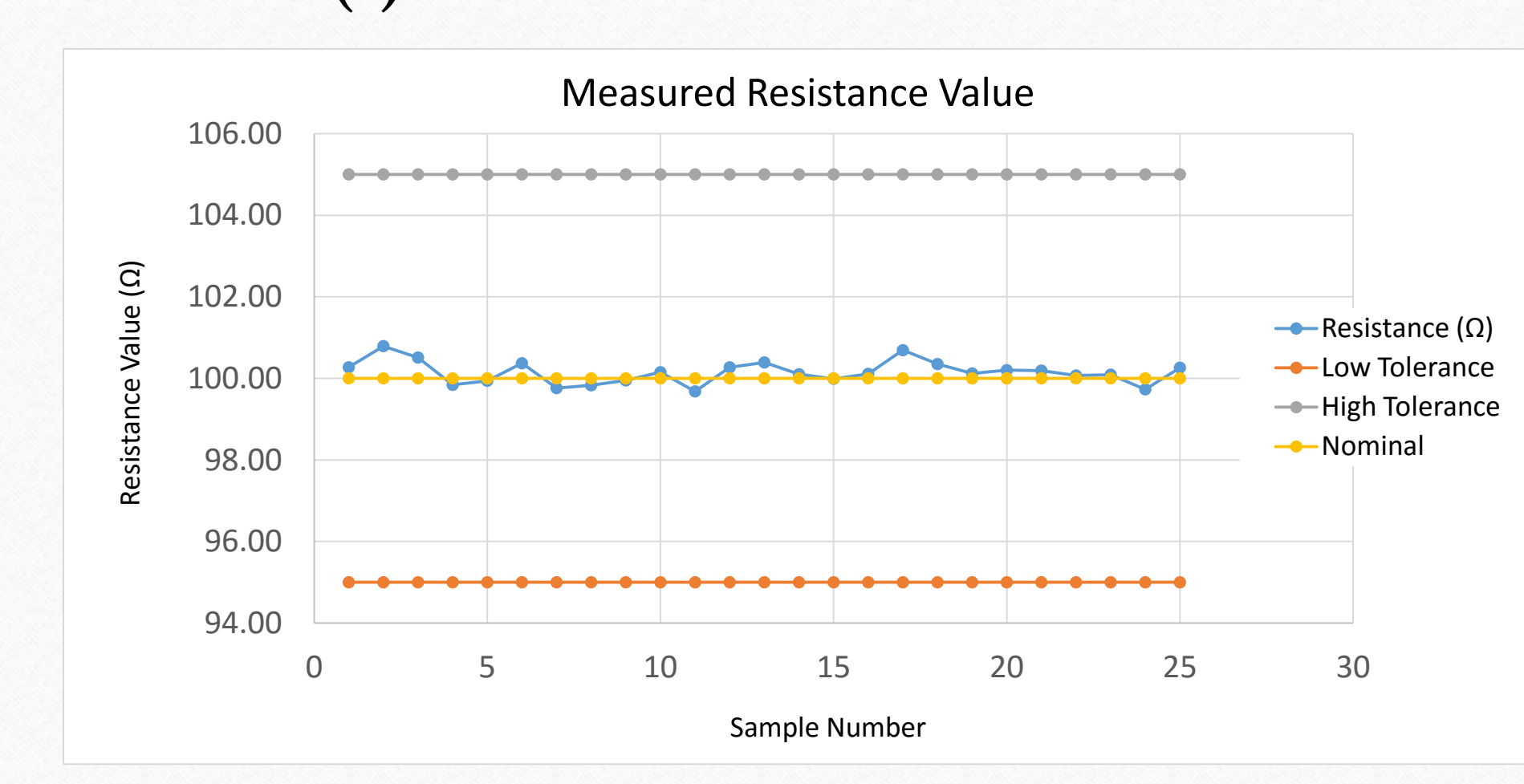

**Lab 1: Resistors (4)**

### **Lab 1: Resistors (5)**

### **Conclusion:**

Measured data were vary and none of them were exact same value as the color code. However, all of data were within 5% of tolerance value.

We observed that standard resistors do not have the exact value as the color code value.

# **Lab 2**

Computer Hardware Experiment Date: 6/22/2015

### **Lab 2: Computer Hardware (1)**

### **Objective:**

To understand how computer hardware are consisted.

# **Equipment/Materials:**

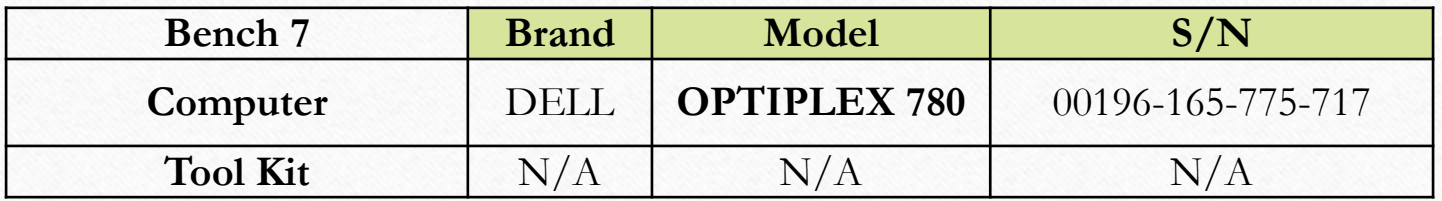

### **Lab 2: Computer Hardware (2)**

#### **Procedures:**

- 1. Decompose the computer using tool kit.
- 2. Record model name and serial number of mother board, CPU, RAM, Hard drive, CD/DVD drive, video card, and power supply to find three alternative replacement.
- 3. Research those parts' replacements online website.

### **Lab 2: Computer Hardware (3)**

### **What is MOHTERBOARD?**

A **Motherboard** is the main printed circuit board (PCB) found in computers and other expandable systems. It holds and allows communication between many of the crucial electronic components of a system, such as the central processing unit (CPU) and memory, and provides connectors for other peripherals. Unlike a backplane, a motherboard contains significant subsystems such as the processor and other components.

### **Lab 2: Computer Hardware (4)**

#### **What is CPU?**

**CPU** (*pronounced as separate letters*) is the abbreviation for **<sup>c</sup>***entral* **p***rocessing* **<sup>u</sup>***nit*. Sometimes referred to simply as the *central processor*, but more commonly called processor*,* the CPU is the brains of the computer where most calculations take place. In terms of computing power, the CPU is the most important element of a computer system.

### **Lab 2: Computer Hardware (5)**

### **Configuration:**

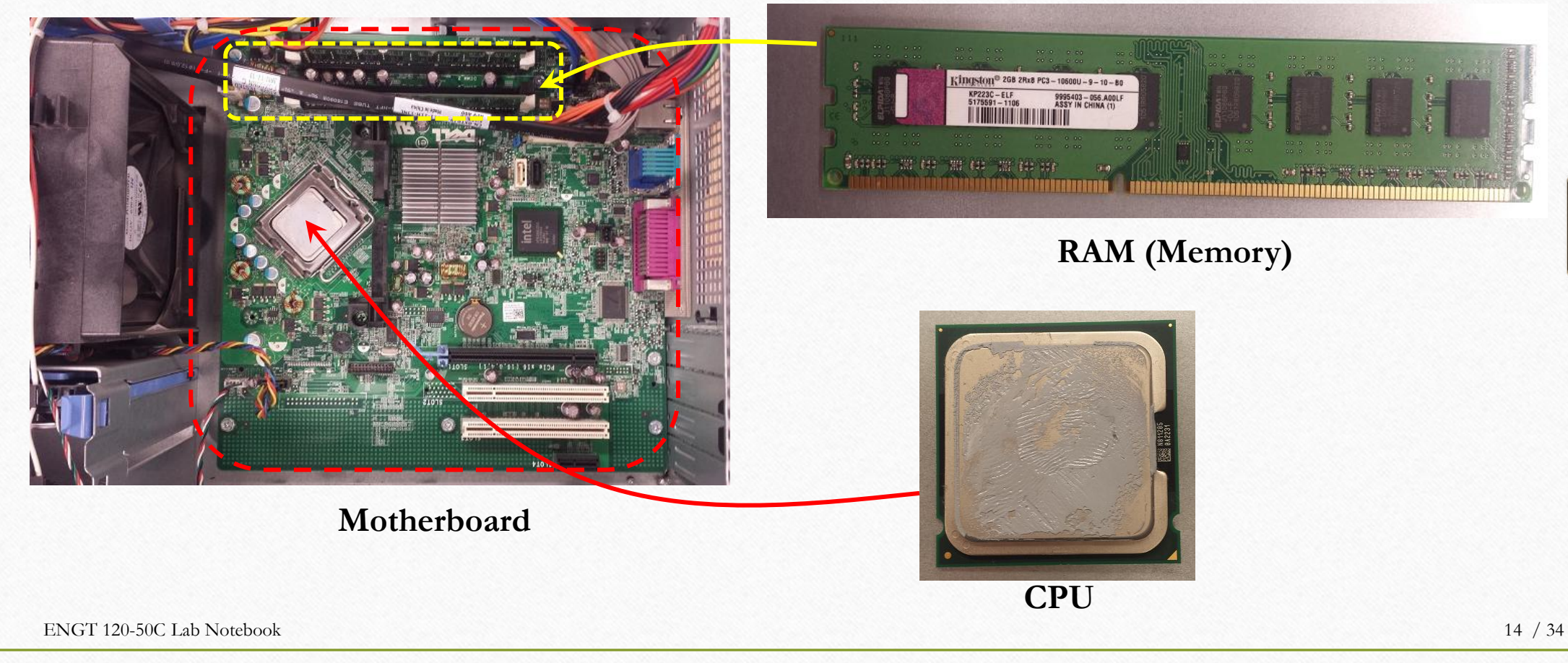

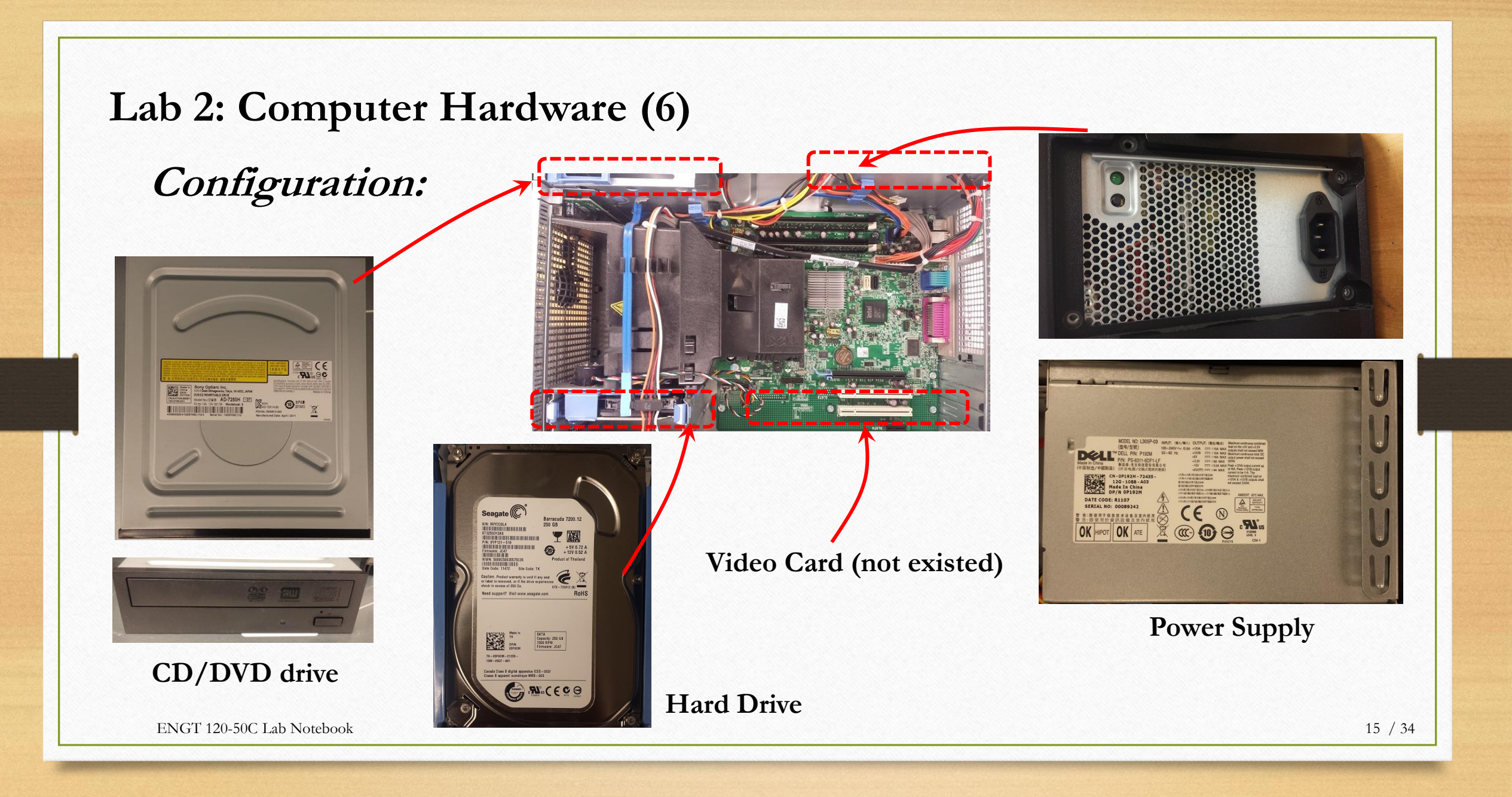

**Lab 2: Computer Hardware (7)**

### **Alternative for CPU:**

I chose No. 2 component as my alternative because it is cheaper and faster clock speed compared to others.

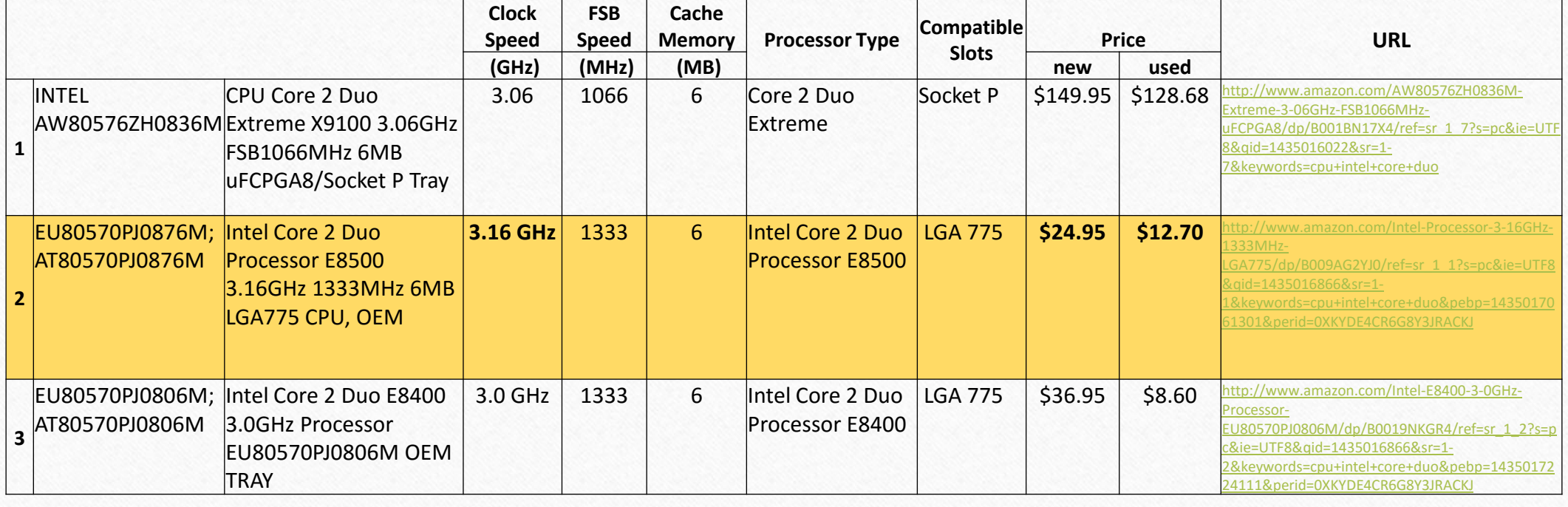

### **Lab 2: Computer Hardware (8)**

### **Alternative for RAM:**

I chose No. 1 component as my alternative because it has the most greater memory.

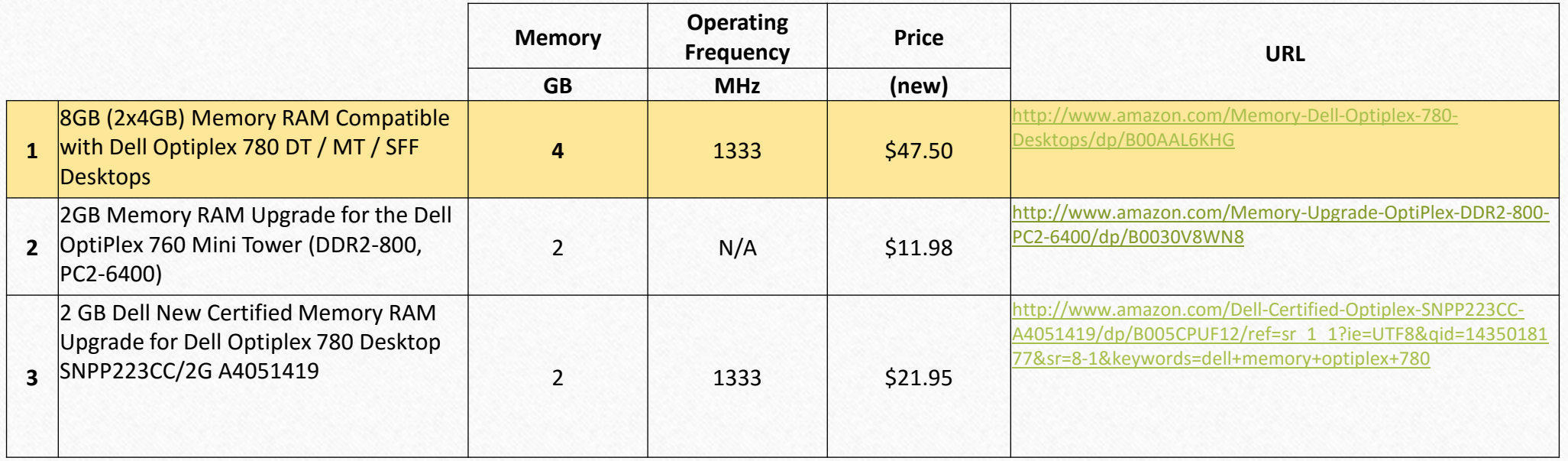

### **Lab 2: Computer Hardware (9)**

### **Alternative for Video Card:**

I chose No. 2 component as my alternative because it has the most greater memory size.

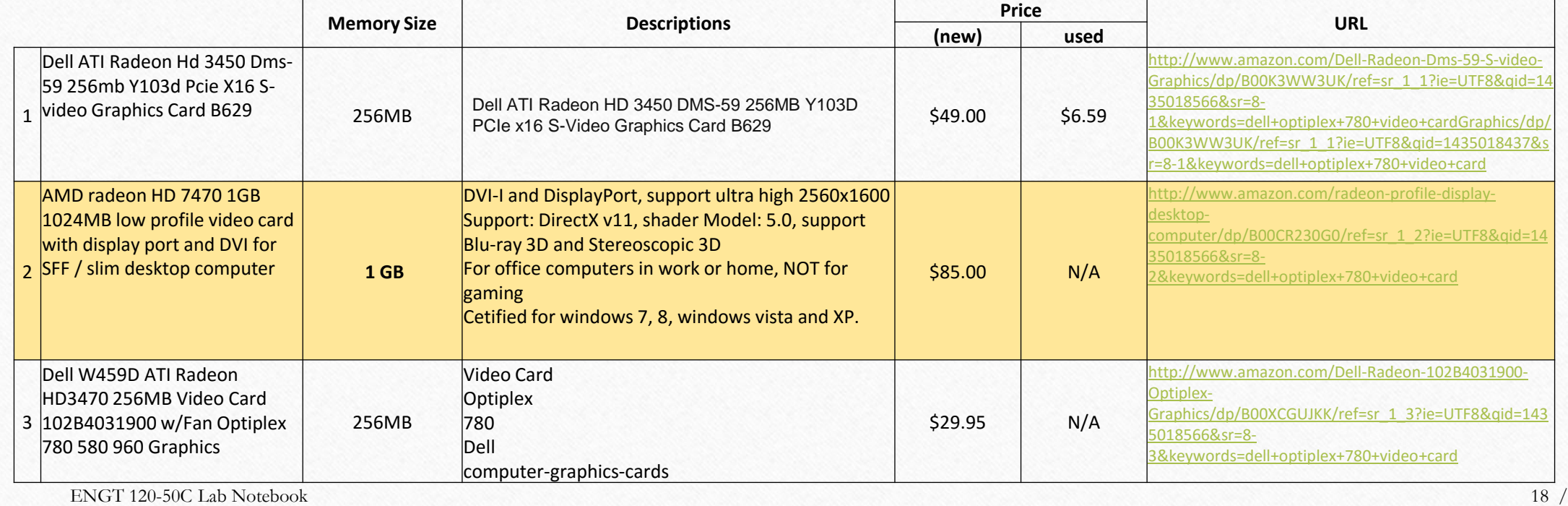

34

### **Lab 2: Computer Hardware (10)**

### **Conclusion:**

We opened a computer case and verified the location of each parts (mother board, CPU, RAM, Hard drive, CD/DVD drive, video card, and power supply) and choose alternatives for CPU, RAM, and Video Card.

I learned that there are a lot of alternatives for all computer parts.

# **Lab 3**

# Surveying Experiment Date: 7/6/2015

**Lab 3: Surveying (1)**

### **Objective:**

To understand how to determine the tall object's height using Theodolite.

# **Equipment/Materials:**

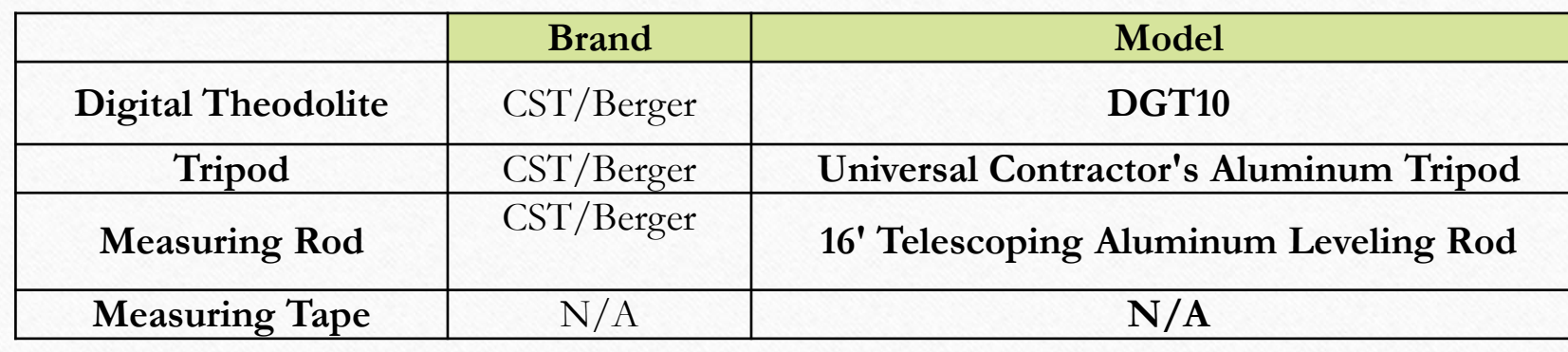

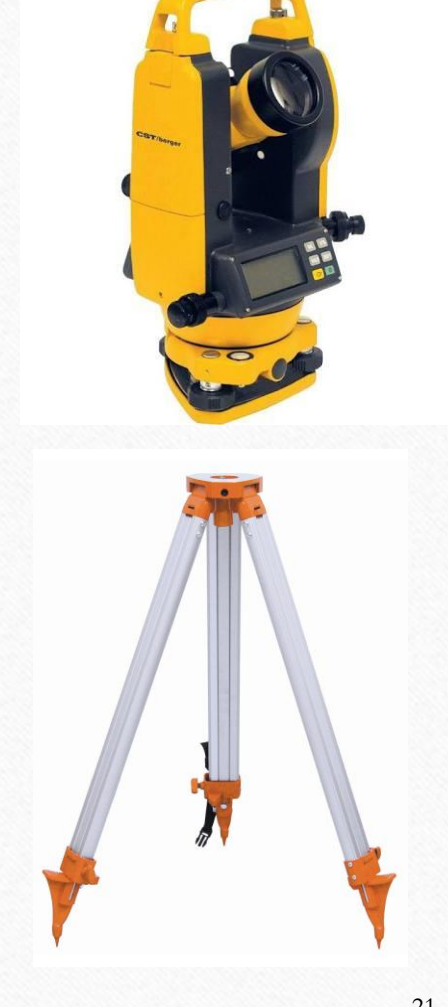

# **Lab 3: Surveying (2)**

### **Procedures:**

- 1. Set the tripod on the ground which is stable and leveled with the subject to be measured.
- 2. Set the Digital Theodolite on the tripod and set it to be horizontal using adjuster knob.
- 3. Set the lens to be 90° from the vertical line of the ground using another knob.
- 4. Look into the lens and find the subject.
- 5. Set the measuring rod near by the subject.
- 6. Measure the height of the position of the subject which horizontal to the lens (*distance* **a**).  $\mathbb{Q}$

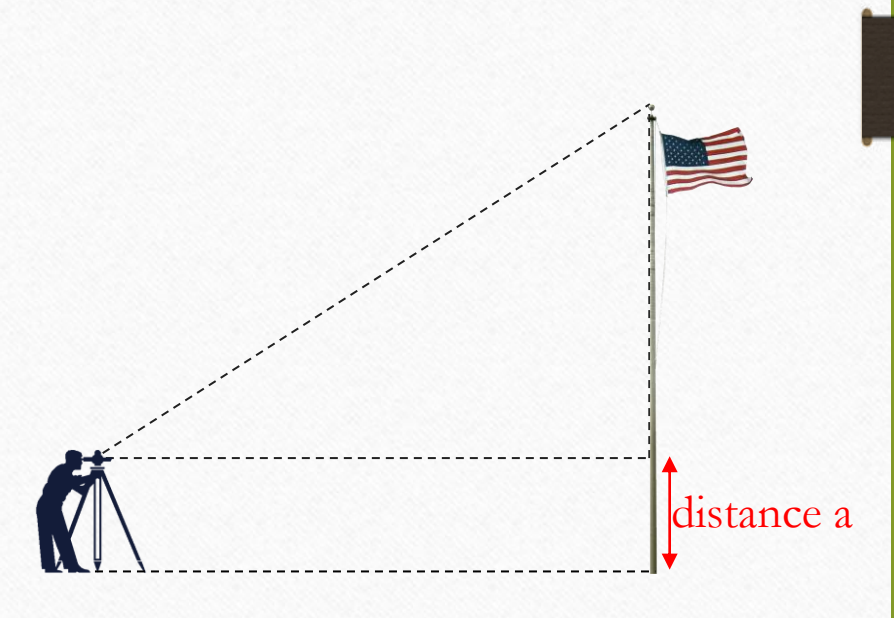

### **Lab 3: Surveying (3)**

### **Procedures:**

- 7. Hung a plumbob under the theodolite.
- 8. Measure the distance between the object and theodolite using the tip of the plumbom (*distance* **b**).
- 9. Rotate the lens to aim to the tip end of the subject.
- 10. Measure the angle of the lens (*angle* **a**).
- 11. Calculate the length of the subject using trigonometric functions.

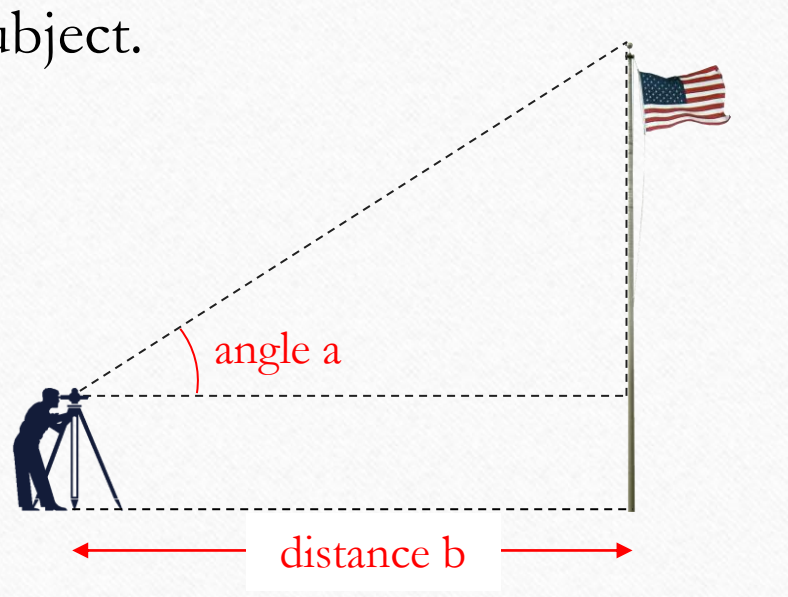

# **Lab 3: Surveying (4)**

### **Measured Data:**

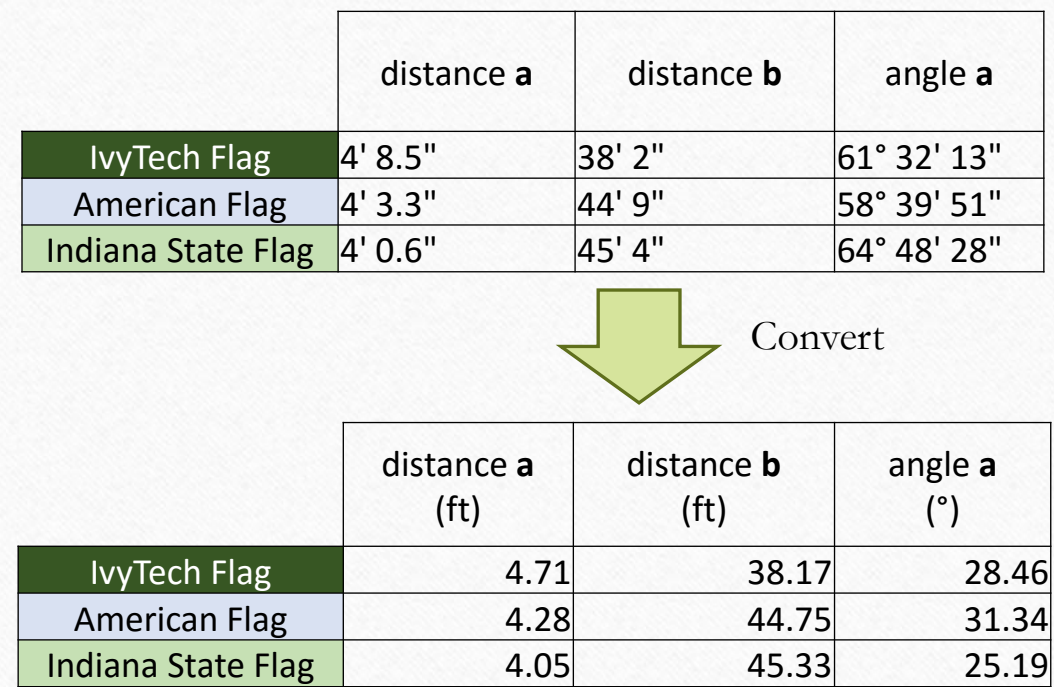

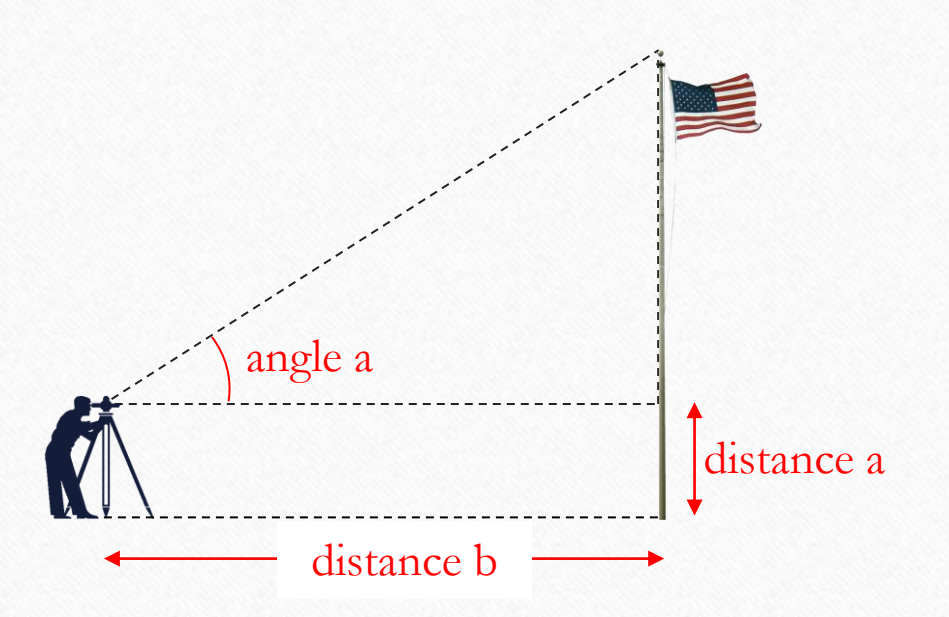

# **Lab 3: Surveying (5)**

### **Calculation:**

distance  $a' = \tan(\text{angle } a) \times \text{distance } b$ 

**Height of the Pole = distance a + distance a'**

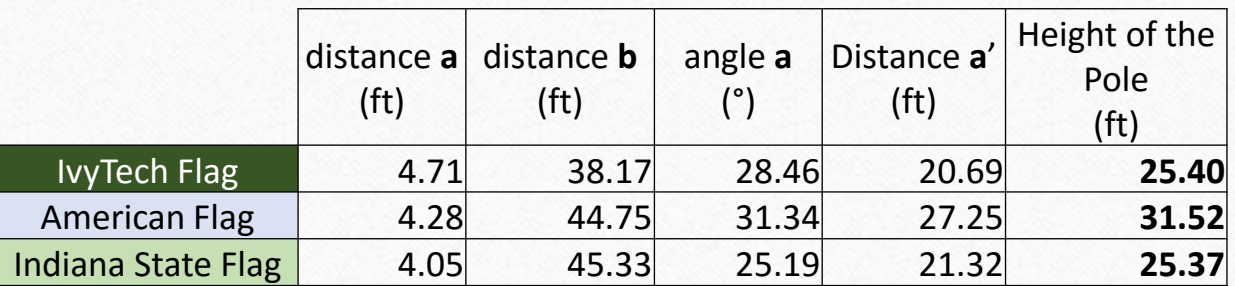

**Ivy Tech flag and Indiana State flag are almost same height!**

distance **b**

distance **a'**

Pole

distance **a**

angle **a**

### **Lab 3: Surveying (6)**

### **Conclusion:**

We measured distance between Theodolite and flag poles, also angle of tip of the pole and Theodlite. Using those data, I calculated to determine flag's height. The height of Ivy Tech flag and Indiana State flag are almost same. I concluded they are the same height.

# **Lab 4**

# Robotics Experiment Date: 7/15/2015

### **Lab 4: Robotics (1)**

### **Objective:**

Set the program to lead robot to a goal of maze without touching the wall.

# **Equipment/Materials:**

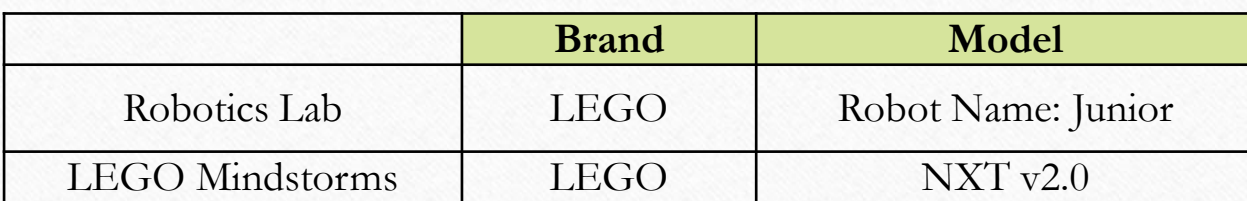

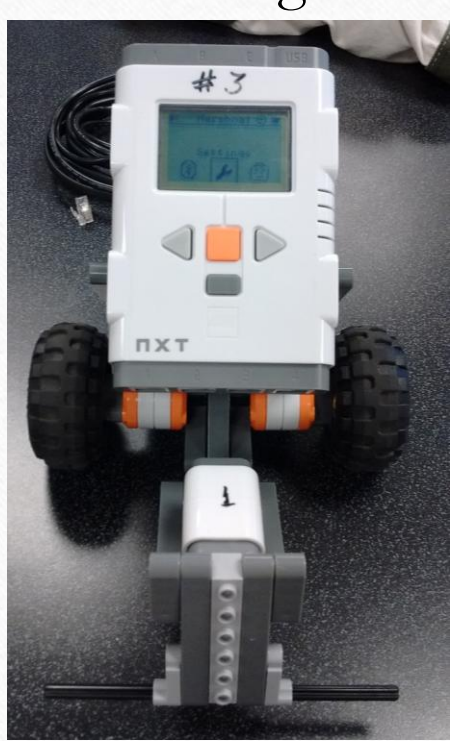

### **Lab 4: Robotics (2)**

### **Procedures:**

- 1. Connect Lego mindstorm robot and motor, right(A slot) and left(C slot), using connector codes.
- 2. Connect Lego mindstorm robot and PC using USB connector code.
- 3. Program the robot operation using NXT v2.0 software.
- 4. Install the program and run the robot to lead to a goal of maze without touching the wall.

### **Lab 4: Robotics (3)**

**Settings:**

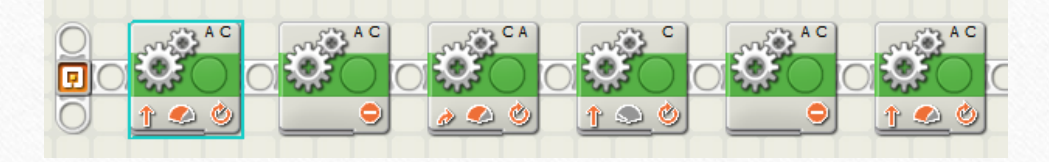

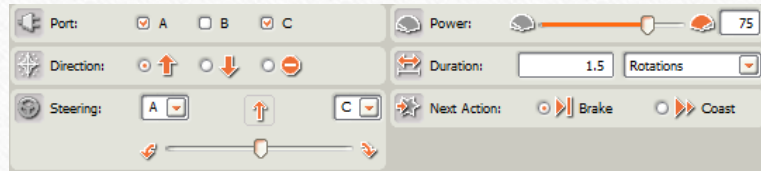

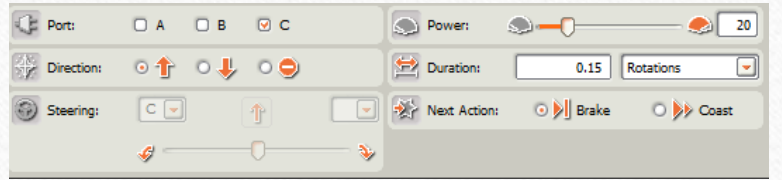

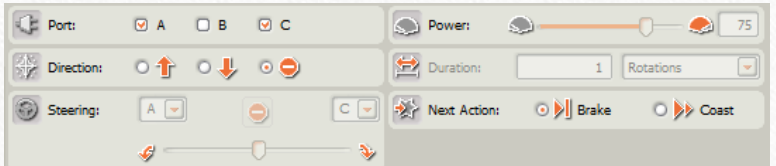

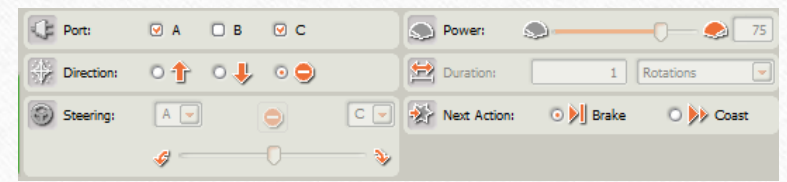

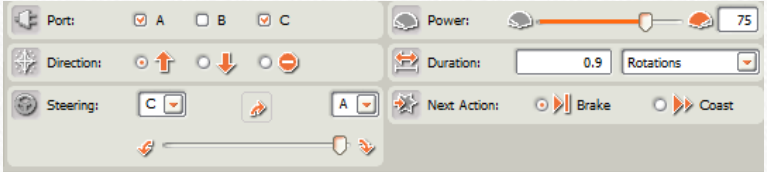

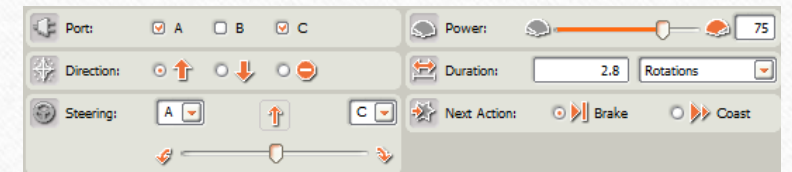

### **Lab 4: Robotics (4)**

**Settings:**

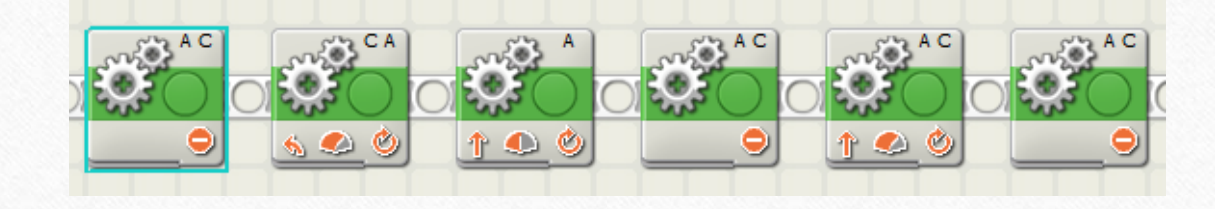

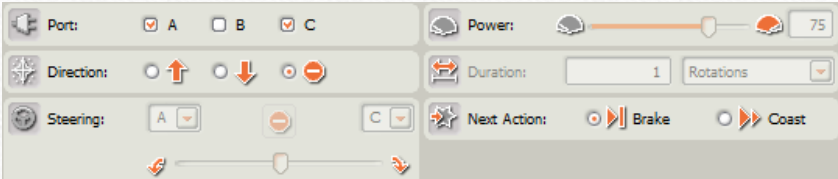

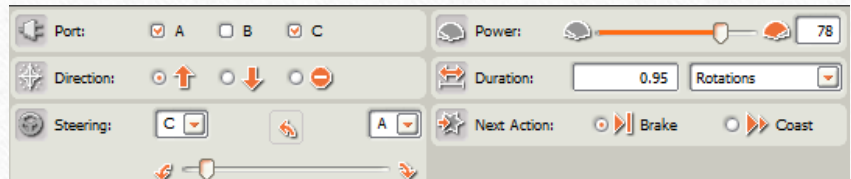

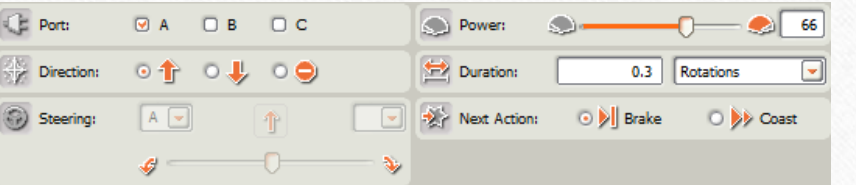

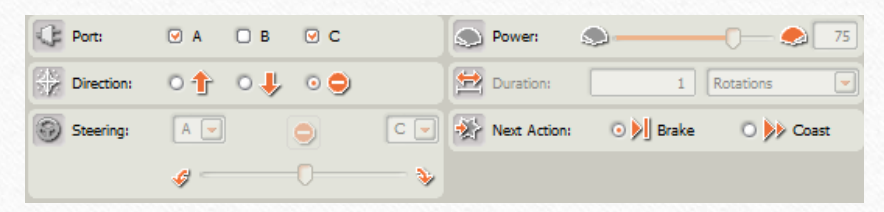

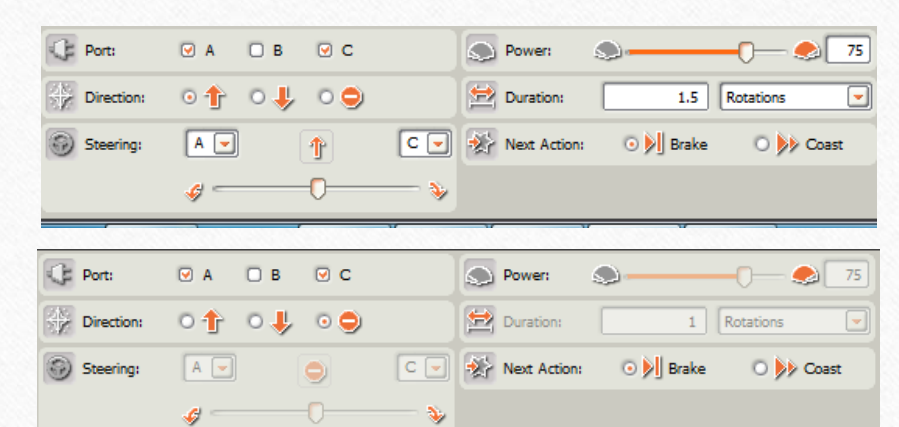

 $\mathcal{P}$ 

G.

#### **Lab 4: Robotics (5) Settings:**  $S^{\prime\prime}$  A C  $$ C A A C C A  $100$  $\bullet$ ۰ ۰  $60$  $\bullet$  0 0  $\uparrow$   $\bullet$ C Port:  $\bigcirc$  Power:  $E$  Port:  $Q$  A  $Q$  B  $Q$  C **D** Power:  $\bigcirc$  56  $\text{\textcircled{a}} \quad \text{\textcircled{a}} \quad \text{\textcircled{b}} \quad \text{\textcircled{c}}$  $\sum_{i=1}^{n}$  $\bigcirc$  75  $\odot$  $\Rightarrow$  Direction: Duration: 1 Rotations  $\Rightarrow$  Direction:  $\circ \Uparrow \circ \Downarrow \circ \circ$ Duration:  $\circ$   $\uparrow$   $\circ$   $\downarrow$   $\circ$   $\circ$ 0.58 Rotations A V Next Action: 0 | Brake 0 | Coast  $A \nightharpoonup$ io. CO Next Action: 0 **O** D Coast  $C$  $\left| \cdot \right|$ Steering: (a) Steering:  $\bullet$  0  $\overline{\phantom{a}}$  $\mathbf{S}_\mathrm{p}$  $\Delta_{\rm p}$ G  $E$  Port: power:  $Q$  A  $Q$  B  $Q$  C  $\langle \cdot | \cdot \rangle$  $\bigcirc$  75  $E$  Port: Power:  $Q$  A  $Q$  B  $Q$  C  $\circledcirc$  $\bullet$  $\overline{\phantom{a}}$ 75 Duration: **Direction:** . ⊙↑ ⊙₩ ⊙⊜ 1 Rotations  $\frac{1}{2}$  Direction: Duration: 1 Rotations  $\circ$ <sup>+</sup>  $\circ$   $\downarrow$   $\circ$   $\circ$  $\boxed{\circ}$  $A$  $\sqrt{2}$  Next Action: ⊙ D Brake (O D D Coast → Next Action: 0 D Brake 0 D Coast Steering:  $\rightarrow$  $c$   $\Box$ Steering:  $A =$  $\bullet$  $\bullet$  $\mathcal{G} =$  $\overline{\phantom{a}}$  $\mathcal{L}$  $\mathbf{v}$  $E$  Port: D Power:  $\bigcirc$  75 C Port:  $\text{\textcircled{a}} \quad \text{\textcircled{a}} \quad \text{\textcircled{b}} \quad \text{\textcircled{c}}$ O Power:  $Q$  A  $Q$  B  $Q$  C  $\bigcirc$  75 Duration: **Direction:**  $\circ \Uparrow \circ \Downarrow \circ \circ$ Duration: Direction:  $\circ$ <sup>+</sup>  $\circ$   $\downarrow$   $\circ$   $\circ$ 3.75 Rotations 1.2 Rotations  $\overline{\phantom{a}}$ CO Next Action: 0 CO X Next Action: 0 D Brake 0 D Coast **OD** Coast  $A$  $\Box$ 个  $A$ 个 Steering: (Steering: ∪  $\Delta_{\rm p}$  $\mathcal{G} =$  $\mathcal{G} =$ ₩ V.

### **Lab 4: Robotics (6)**

### **Result:**

The Robot made turns and ran as programed, led Robot to the goal without touching walls three consecutive times.

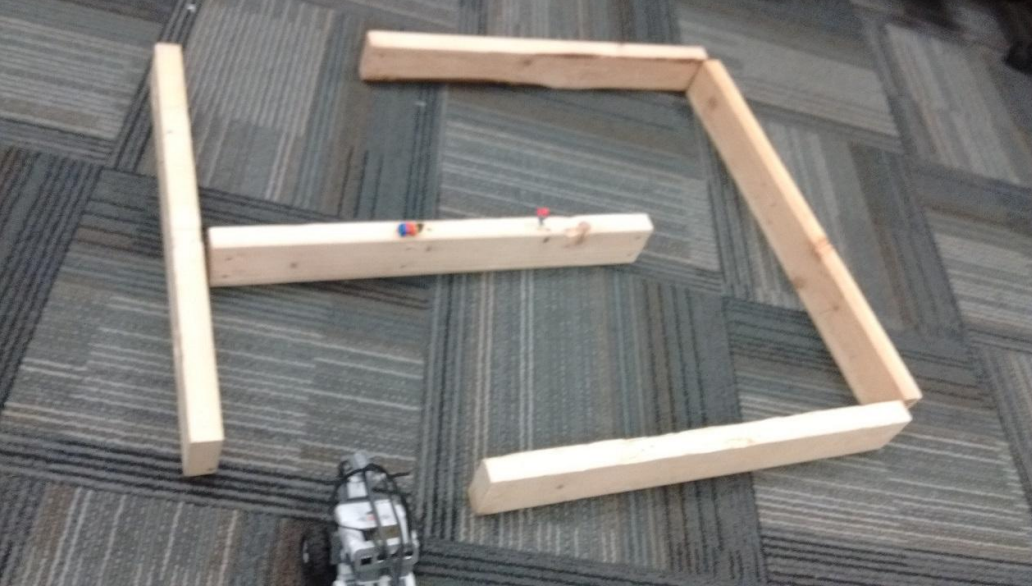

### **Lab 4: Robotics (7)**

### **Conclusion/Observations:**

I learned how to manipulate a robot using software. It was difficult to make a fine adjustment to operate the robot, so I needed to try and error.

The robot operated differently in some trials with the same program. I can think that there were some factors that affected to the robot. I think one of the factors was the condition of carpet that we tried it on. The robot ran different path depending on where the start point was. I think the robot caught on a floor due to the friction effect.